# **BAB III. METODE PENELITIAN**

## **3.1. Kerangka Penelitian**

Kerangka penelitian merupakan alur atau gambaran suatu penelitian secara umum yang memperlihatkan metode yang dilakukan dalam penelitian. Kerangka penelitian tersebut dijelaskan pada bagan alir seperti pada [Gambar 3.1](#page-0-0) berikut.

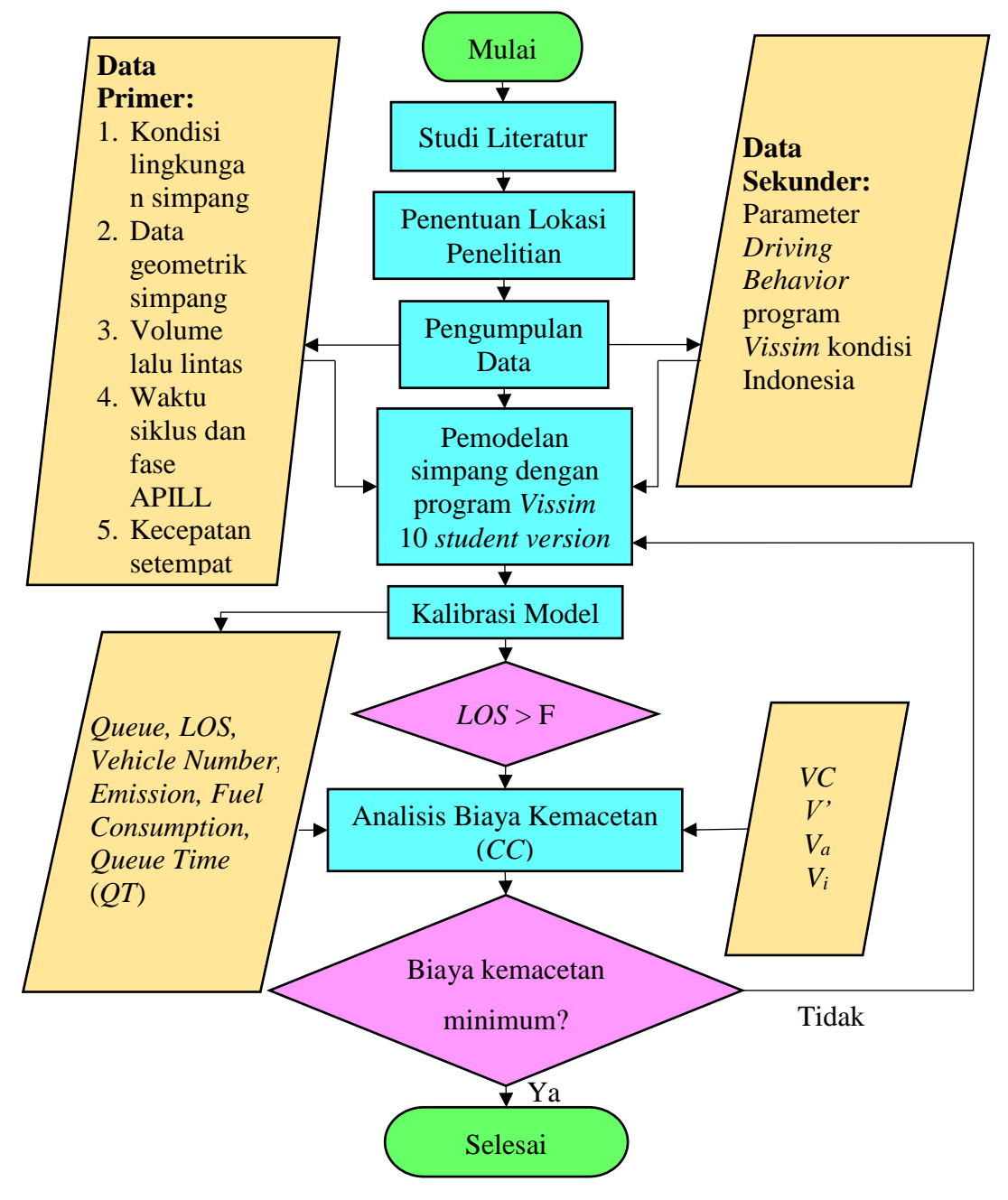

<span id="page-0-0"></span>Gambar 3.1. Bagan Alir Penelitian

#### **3.2. Penentuan Lokasi Penelitian**

Observasi dilakukan dalam menentukan kesesuaian topik dengan lokasi penelitian. Observasi tersebut dilakukan pada Simpang APILL Sentul Kota Yogyakarta. Berdasarkan hasil observasi pada Simpang APILL Sentul Kota Yogyakarta pada hari kerja didapatkan panjang antrian terpanjang hingga 200 m dari mulut simpang pada masing-masing lengan, sedangkan observasi pada hari libur panjang antrian maksimum yaitu 150 m. Sehingga berdasarkan panjang antrian maksimum tersebut, maka lokasi penelitian ditetapkan di Simpang APILL Sentul Kota Yogyakarta yang lokasinya berdekatan dengan Pasar Sentul Kota Yogyakarta seperti pada [Gambar 3.2.](#page-1-0)

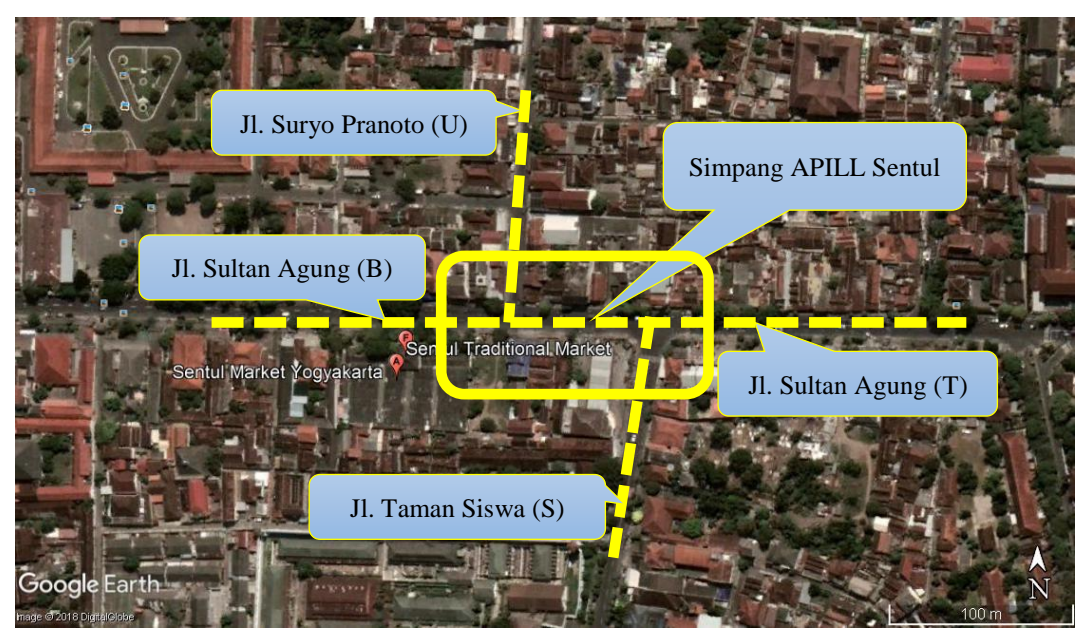

Gambar 3.2. Lokasi Simpang APILL Sentul Kota Yogyakarta (*Google Earth*, 2018)

## <span id="page-1-0"></span>**3.3. Data Penelitian**

Data penelitian terdiri dari data primer dan sekunder. Data primer merupakan data yang diambil langsung di lapangan, sedangkan data sekunder merupakan data yang didapatkan dari pihak atau sumber sebelumnya.

#### **3.3.1. Data primer**

Data primer pada penelitian ini didapatkan dengan metode observasi dan survei di lokasi penelitian. Data primer tersebut meliputi kondisi lingkungan simpang, data geometrik simpang, volume lalu lintas, kecepatan setempat, waktu siklus dan fase APILL.

a. Kondisi lingkungan

Kondisi lingkungan simpang berdasarkan survei dan pengamatan secara kualitatif di lokasi penelitian diklasifikasikan sebagai area komersial yang ditunjukkan dengan adanya pusat perbelanjaan, yaitu Pasar Sentul dan beberapa pertokoan di sekitarnya seperti pada [Gambar 3.3.](#page-3-0)

b. Geometrik simpang

Data geometrik simpang didapatkan dengan pengukuran setiap lengan simpang menggunakan alat *walking measure* dan pita ukur. Alat ukur *walking measure* dapat dilihat pada [Gambar 3.4.](#page-3-1)

c. Volume lalu lintas

Volume lalu lintas pada lokasi penelitian didapatkan dengan metode survei pencacahan kendaraan yang dilakukan pada hari Senin, 12 Maret 2018 yang ditentukan berdasarkan pengamatan dalam menentukan lokasi penelitian dan waktu survei pencacahan kendaraan. Waktu survei ditentukan berdasarkan hasil observasi lapangan yang mendapatkan waktuwaktu kondisi lalu lintas dengan volume yang tinggi, ditunjukkan dengan panjang antrian maksimum pada masing-masing lengan simpang, yaitu pukul 06.00-08.00, 12.00-14.00, dan 16.00-18.00. Alat yang digunakan dalam survei pencacahan kendaraan yaitu terdiri dari formulir survei untuk mencatat hasil survei, *tally counting* sebagai alat bantu dalam menghitung kendaraan, jam, dan alat tulis. Survei pencacahan kendaraan dapat dilihat pada [Gambar 3.5.](#page-4-0)

d. Kecepatan kendaraan

Survei kecepatan setempat dilakukan untuk mendapatkan besar kecepatan kendaraan pada masing-masing lengan yang nantinya akan digunakan dalam pemodelan simpang. Survei kecepatan setempat dilakukan dengan bantuan alat *speedgun* seperti pada [Gambar 3.6.](#page-4-1) Lokasi survei kecepatan setempat adalah sebelum dan sesudah simpang. Lokasi survei sebelum simpang dilakukan pada jarak 200 m pada lengan barat, 150 m pada lengan timur, dan 120 m pada lengan selatan. Jarak tersebut berdasarkan

hasil observasi panjang antrian maksimum pada setiap lengan. Hal tersebut dilakukan karena jika survei kecepatan setempat sebelum simpang dilakukan dalam area panjang antrian maksimum atau terlalu dekat dengan simpang, maka kendaraan-kendaraan yang melalui lokasi survei sudah mengurangi kecepatannya karena sudah akan berhenti pada area antrian kendaraan masing-masing lengan.

e. Waktu siklus dan fase APILL

Waktu siklus dan fase APILL didapatkan melalui survei di lokasi penelitian. Alat yang yang digunakan yaitu *stopwatch* untuk menghitung waktu siklus APILL. Waktu Msemua atau *allred* adalah waktu dimana kondisi sinyal APILL dalam keadaan lampu merah seluruhnya. Hal tersebut bertujuan untuk menghabiskan arus kendaraan yang sudah keluar pendekat, namun belum sampai ke lengan tujuan.

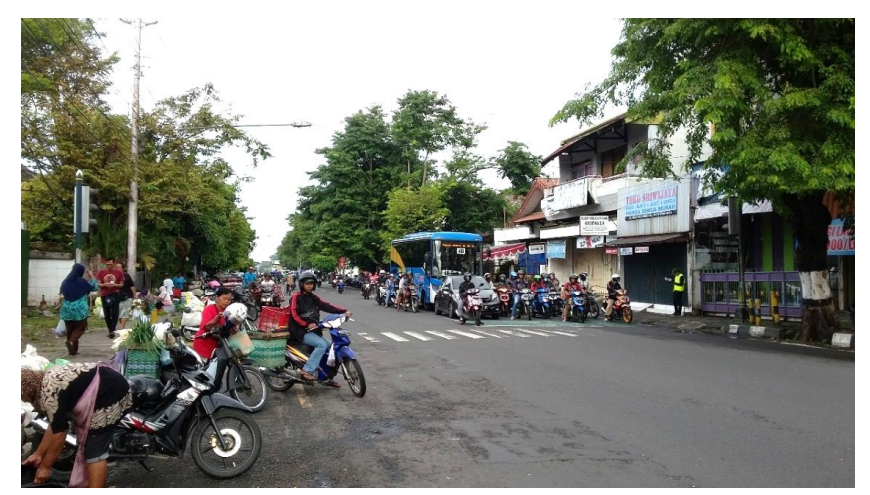

Gambar 3.3. Kondisi Lingkungan Simpang Sebagai Area Komersial

<span id="page-3-1"></span><span id="page-3-0"></span>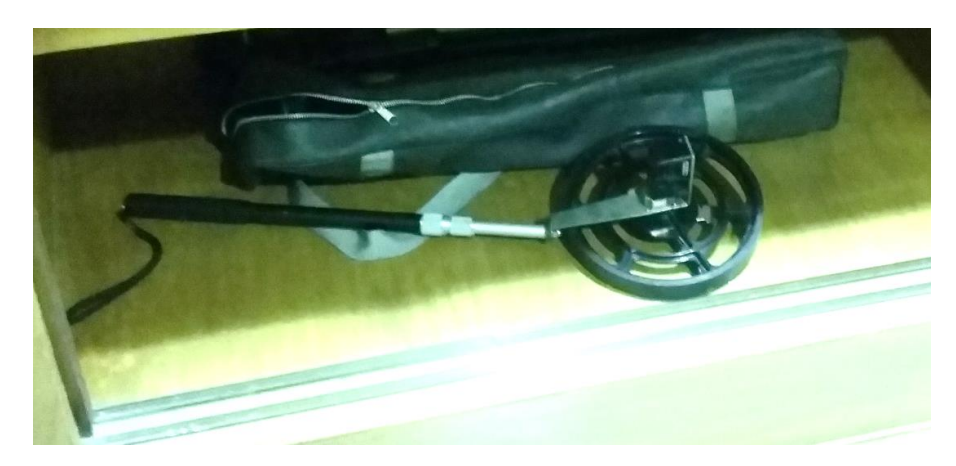

Gambar 3.4. Pengukuran Geometrik Simpang

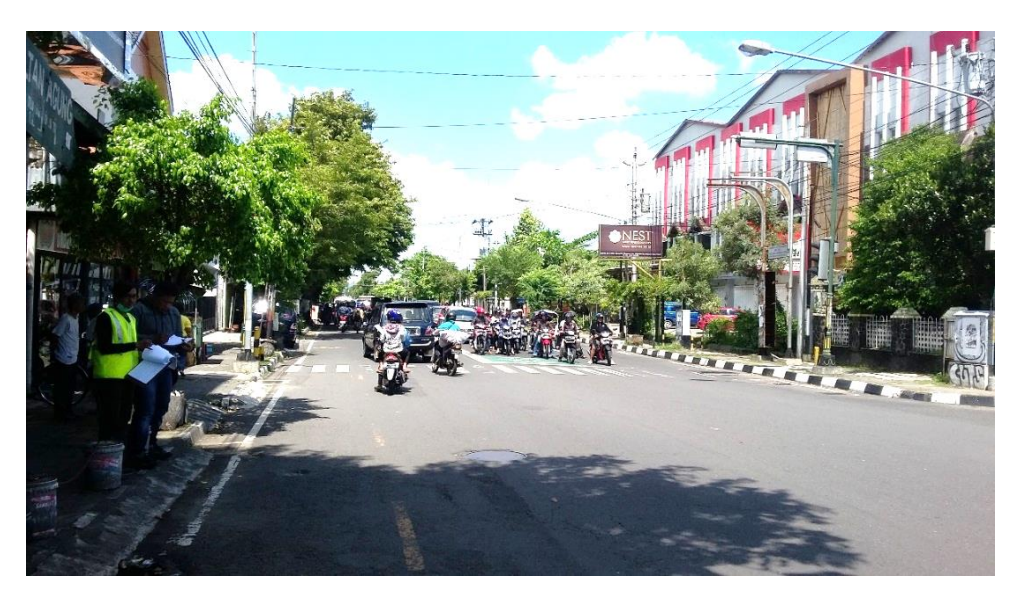

Gambar 3.5. Survei Pencacahan Kendaraan

<span id="page-4-0"></span>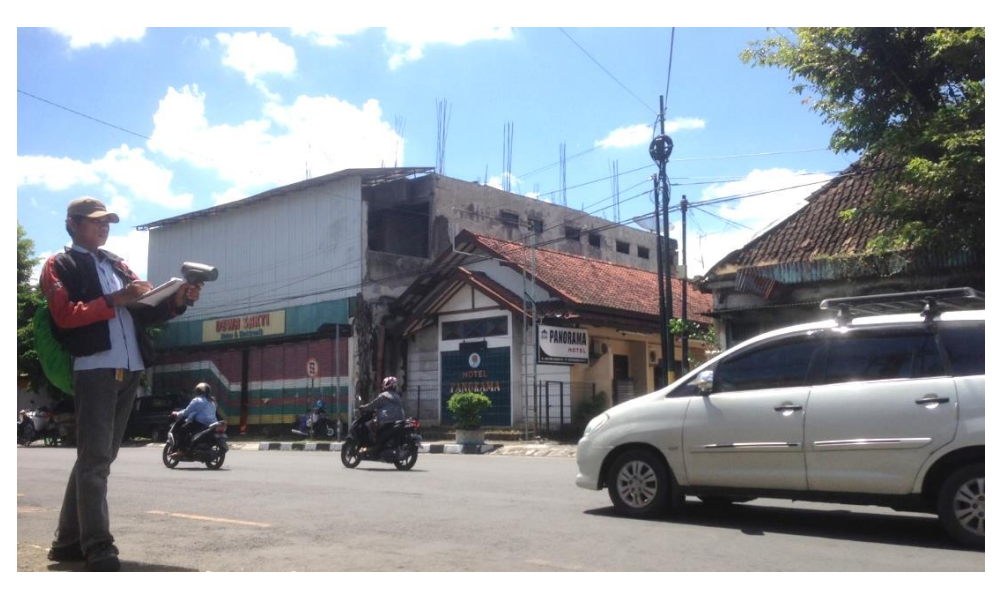

Gambar 3.6. Survei Kecepatan Setempat

# <span id="page-4-1"></span>**3.3.2. Data Sekunder**

Data sekunder pada penelitian ini adalah parameter perilaku mengemudi (*Driving Behavior*) program *Vissim* untuk menyesuaikan dengan kondisi lalu lintas di Indonesia berdasarkan pada penelitian yang dilakukan oleh Pribadi (2017) seperti yang ditunjukkan pada Tabel 2.3 dan Tabel 2.4.

#### **3.4. Analisis Data**

Analisis data dilakukan pada data volume lalu lintas dan data kecepatan setempat. Data volume lalu lintas jam puncak didapatkan melalui survei pencacahan kendaraan yang diklasifikasikan menjadi kendaraan berat (*HV*), kendaraan ringan (*LV*), sepeda motor (*MC*), dan kendaraan tidak bermotor (UM). Kendaraan berat (*HV*) yaitu meliputi truk dan bus. Kendaraan ringan (*LV*) meliputi mobil pribadi, mobil *box* atau *pick up*, dan mobil angkutan kota. Sepeda motor (*MC*) meliputi sepeda motor dan becak motor. Kendaraan tidak bermotor (*UM*) meliputi sepeda dan becak.

Analisis data hasil survei kecepatan setempat dilakukan menggunakan teknik statistik, yaitu metode analisis persentase kumulatif. Hasil analisis berupa kurva persentase kumulatif yang selanjutnya akan dijadikan masukan data (*data input*) untuk pemodelan menggunakan program *Vissim* pada menu *Desired Speed*. Analisis data tersebut dilakukan pada setiap kelas kendaraan pada masing-masing lengan simpang. Kelas kendaraan terbagi menjadi 3 kelas, yaitu Kendaran Ringan (*LV*), Kendaraan Berat (*HV*), dan Sepeda Motor (*MC*). Untuk kendaraan tidak bermotor tidak dilakukan analisis, karena kecepatan kendaraan dalam pemodelan digunakan nilai *default* yang tersedia, yaitu 12 km/jam. Rata-rata kecepatan berdasarkan hasil analisis data pada setiap lengan simpang digunakan sebagai kecepatan kondisi aktual dalam perhitungan biaya kemacetan.

### **3.5. Pemodelan Simpang**

Pemodelan simpang dilakukan dengan program *Vissim* 10 *student version*. Pemodelan simpang dilakukan agar dapat mensimulasi simpang seperti keadaan aslinya. Pemodelan simpang menggunakan program *Vissim* memerlukan beberapa data masukan, yaitu *background* lokasi pemodelan, data geometrik simpang, waktu APILL, fase sinyal APILL, volume lalu lintas jam puncak, dan kurva persentase kecepatan kumulatif.

Langkah-langkah dalam pemodelan meliputi memasukan *background*  lokasi pemodelan dan menyesuaikan skala *background*, membuat jaringan jalan, membuat rute perjalanan, menentukan jenis dan kelas kendaraan, memasukkan volume lalu lintas, membuat sinyal, menyesuaikan kecepatan kendaraan, mengatur area konflik, mengatur prilaku berkendara, membuat area analisis, dan simulasi model. Secara umum langkah-langkah pemodelan simpang dengan program *Vissim* digambarkan seperti pada [Gambar 3.7.](#page-6-0)

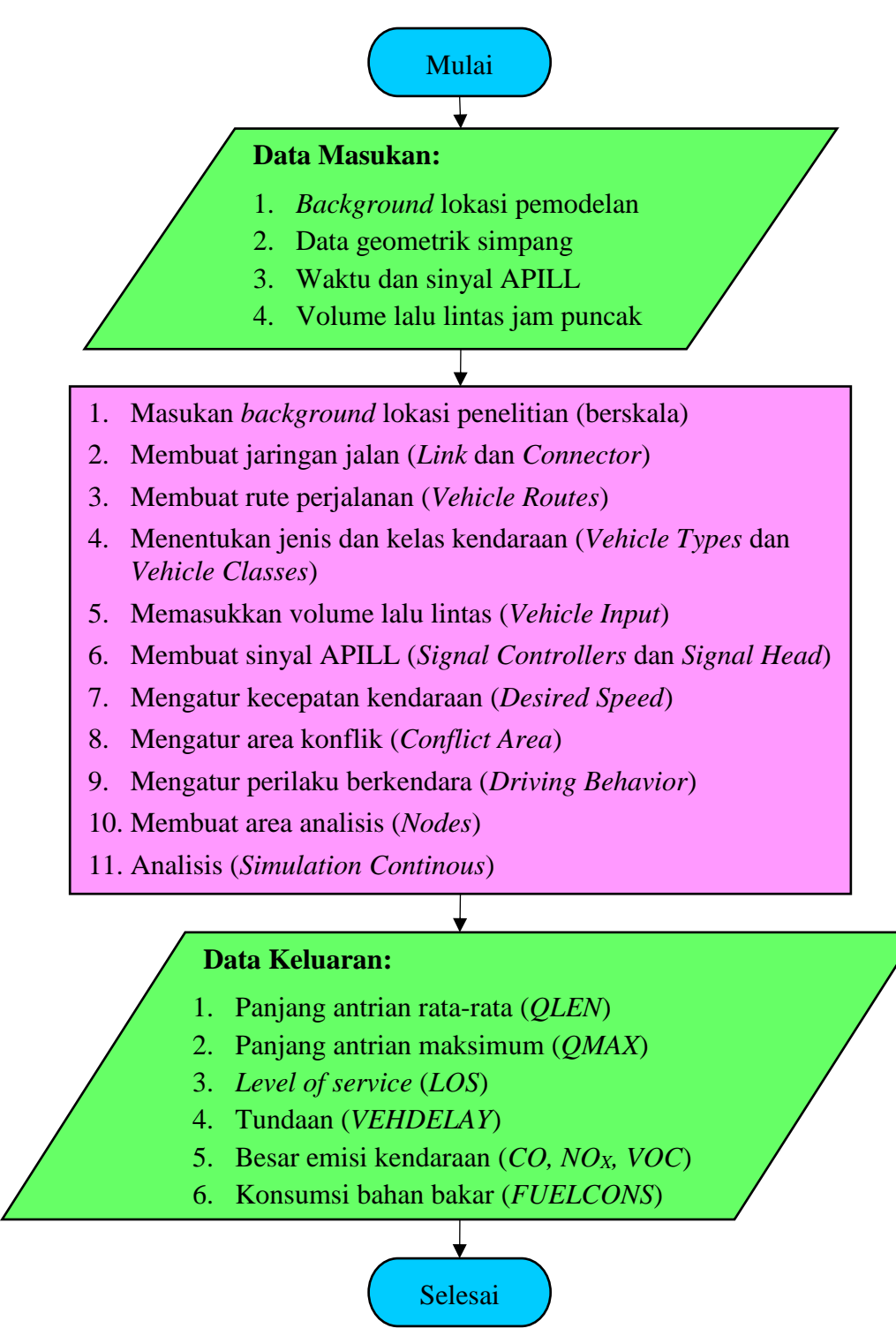

<span id="page-6-0"></span>Gambar 3.7. Bagan Alir Pemodelan Menggunakan Program *Vissim*

Pemodelan simpang menggunakan program *Vissim* memerlukan *background* lokasi penelitian sebagai acuan dalam membuat simpang atau ruas jalan yang akan dimodelkan. *Background* lokasi penelitian pada pemodelan ini berasal dari *google earth*. *Background* lokasi penelitian yang sudah dimasukan pada program *vissim* perlu disesuaikan skalanya agar sesuai dengan keadaan asliya seperti yang ditunjukkan pada [Gambar 3.8.](#page-7-0)

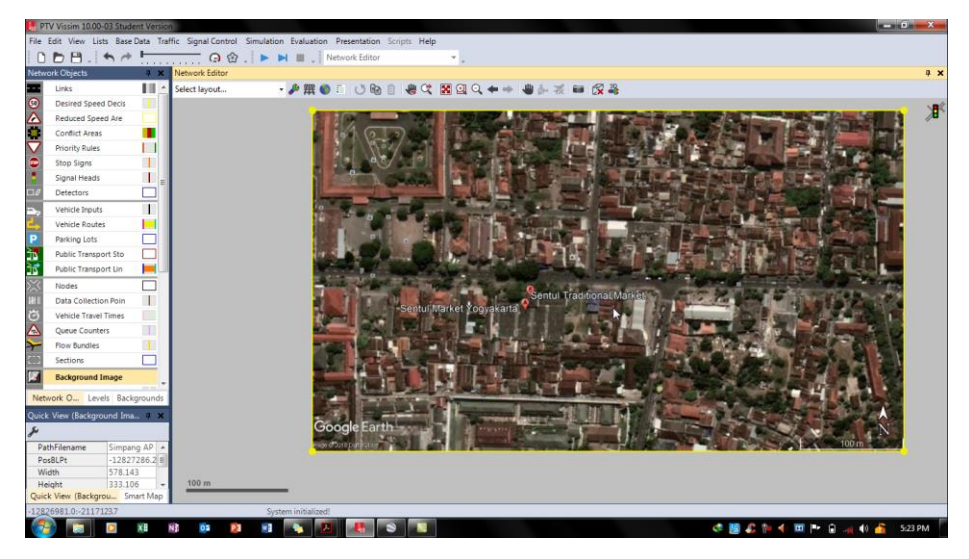

Gambar 3.8. Memasukkan *Background*

<span id="page-7-0"></span>Membuat jaringan jalan pada pemodelan menggunakan program *Vissim* dilakukan dengan perintah *link*. Jaringan jalan dibuat seperti aslinya berdasarkan pada *background* yang telah sesuai skalanya. Jaringan jalan (*link*) dibuat berdasarkan data geometrik simpang, yaitu dengan memasukkan jumlah lajur dan lebar masing-masing lajur lalu lintas. Pemodelan simpang terdiri dari beberapa jaringan jalan sesuai dengan jumlah lengan pada simpang, sehingga beberapa jaringan jalan tersebut perlu disambungkan dengan menggunakan *link connector*. Pembuatan jaringan jalan (*link*) pada program *Vissim* dapat dilihat pada [Gambar](#page-8-0)  [3.9.](#page-8-0)

Rute perjalanan kendaraan pada pemodelan simpang dengan program *Vissim* dibuat dengan peritah *vehicle routes*. Pembuatan rute perjalanan diperlukan untuk mengarahkan pergerakan kendaraan sesuai dengan hasil survei pencacahan kendaraan. Selain itu, pada perintah *vehicle routes* juga dimasukkan persentase volume kendaran berdasarkan arah pergerakan lalu lintas. Perintah rute perjalanan (*vehicle routes*) pada program *Vissim* dapat dilihat pada [Gambar 3.10](#page-8-1)

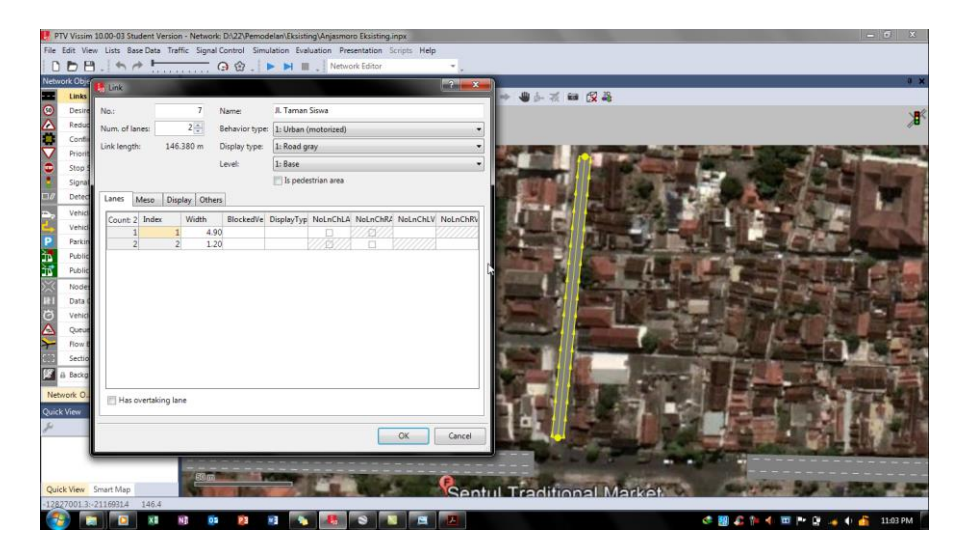

Gambar 3.9. Pembuatan Jaringan Jalan (*Link*)

<span id="page-8-0"></span>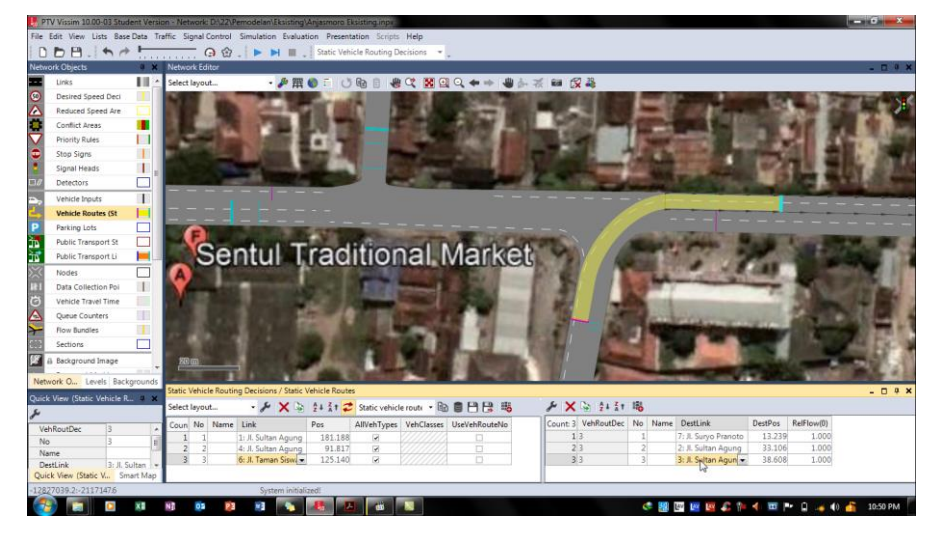

Gambar 3.10. Pembuatan Rute Perjalanan (*Vehicles Routes*)

<span id="page-8-1"></span>Berdasarkan hasil survei pencacahan kendaraan, didapatkan volume lalu lintas jam puncak berdasarkan kelas kendaraan yaitu kendaraan berat (*HV*), kendaraan ringan (*LV*), sepeda motor (*MC*), dan kendaraan tidak bermotor (UM). Data lalu lintas tersebut dimasukkan pada pemodelan menggunakan program *Vissim* pada perintah *vehicle inputs* seperti pada [Gambar 3.11.](#page-9-0) Komposisi kendaraan masing-masing pergerakan, klasifikasi tipe dan kelas kendaraan pada pemodelan disesuaikan pada perintah *vehicle composition*, *vehicle types,* dan *vehicle classes*. Persentase volume kendaraan berdasarkan jenis kendaraan dimasukkan pada perintah *vehicle composition*. Tampilan menu *vehicle composition* seperti yang ditunjukkan pada [Gambar 3.12.](#page-9-1)

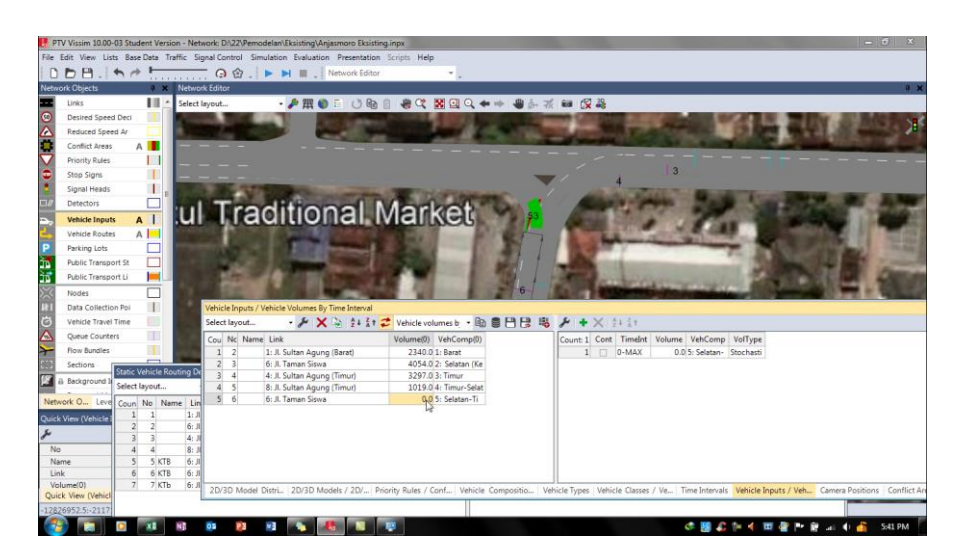

Gambar 3.11. Memasukkan Volume Lalu Lintas (*Vehicles Input*)

<span id="page-9-0"></span>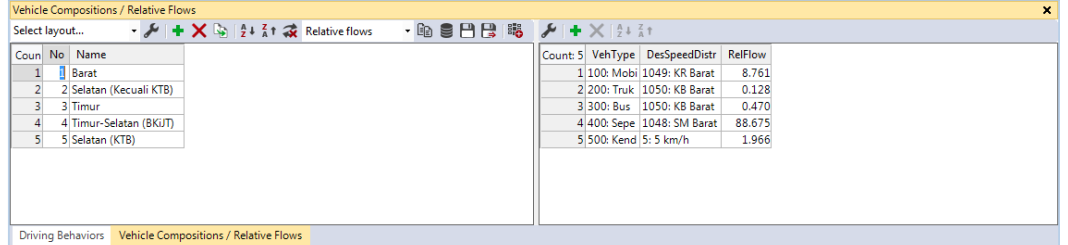

<span id="page-9-1"></span>Gambar 3.12. Tampilan Menu Komposisi Kendaraan (*Vehicle Composition*)

Sinyal APILL pada pemodelan menggunakan program *Vissim* dimasukkan pada perintah *signal controllers* untuk memasukkan waktu dan urutan fase APILL seperti pada [Gambar 3.13,](#page-9-2) sedangkan penempatannya dilakukan dengan perintah *signal head*.

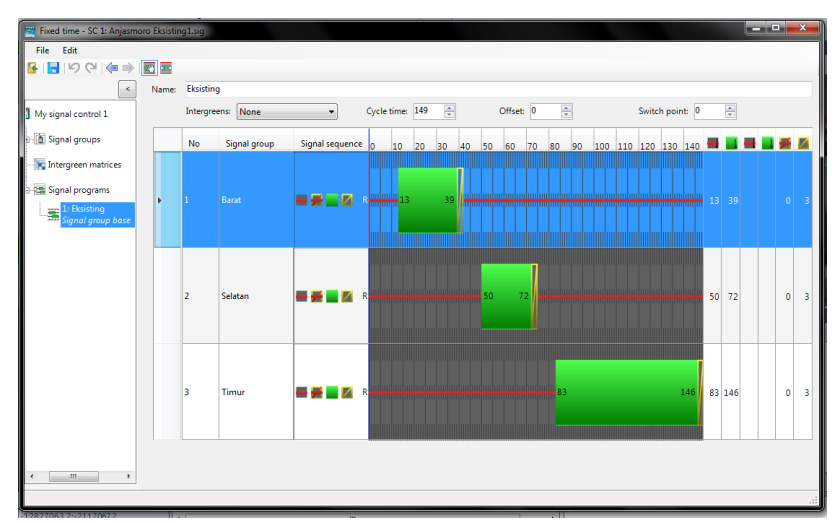

<span id="page-9-2"></span>Gambar 3.13. Pengaturan Waktu dan Urutan Fase Sinyal APILL (*Signal Controller*)

Kecepatan pergerakan kendaraan dalam pemodelan menggunakan program *Vissim* dapat disesuaikan menggunakan data hasil survei kecepatan setempat yang telah dilakukan analisis data yang hasilnya berupa kurva persentase kecepatan kumulatif. Nilai pada kurva tersebut selanjutnya dimasukkan ke dalam program *Vissim* pada menu *Desired Speed Distributions*. Tampilan menu *Desired Speed Distributions* seperti yang ditunjukkan pada [Gambar 3.14.](#page-10-0)

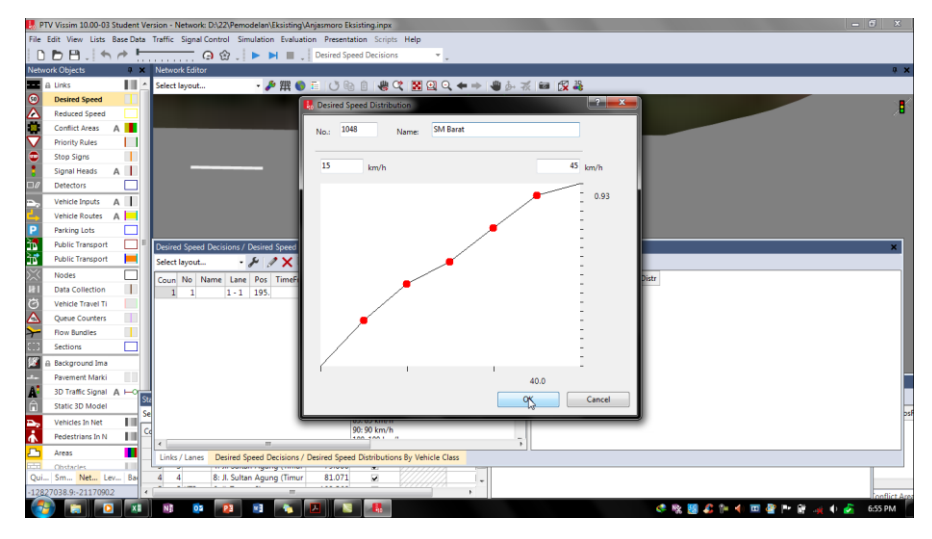

Gambar 3.14. Tampilan menu *Desired Speed Distributions*

<span id="page-10-0"></span>Konflik antar kendaraan pada pemodelan simpang APILL terjadi pada kendaraan terakhir yang bergerak setiap waktu hijau karena kurangnya waktu Msemua. Sehingga dilakukan pengaturan pergerakan untuk menghindari konflik tersebut dengan perintah *conflict areas* seperti pada [Gambar 3.15.](#page-10-1)

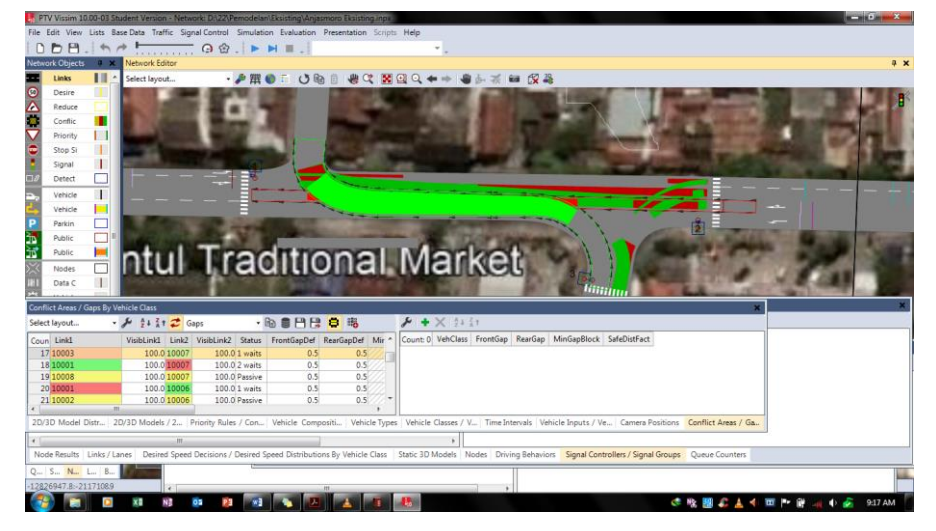

Gambar 3.15. Pengaturan *Conflict Areas*

<span id="page-10-1"></span>Penyesuaian pemodelan dengan kondisi aktual dilakukan pada perilaku berkendara. Penyesuaian perilaku berkendara pada program *Vissim* dilakukan pada perintah *driving behavior* seperti yang ditunjukkan pad[a Gambar 3.16.](#page-11-0) Berdasarkan penelitian Pribadi (2017) nilai parameter yang terdapat dalam menu *driving behavior* perlu disesuaikan dengan kondisi lalu lintas di Indonesia, sehingga dihasilkan parameter yang dibedakan menjadi 3 jenis berdasarkan kelas kendaraan seperti yang ditunjukkan pada

Tabel 2.3 dan Tabel 2.4.

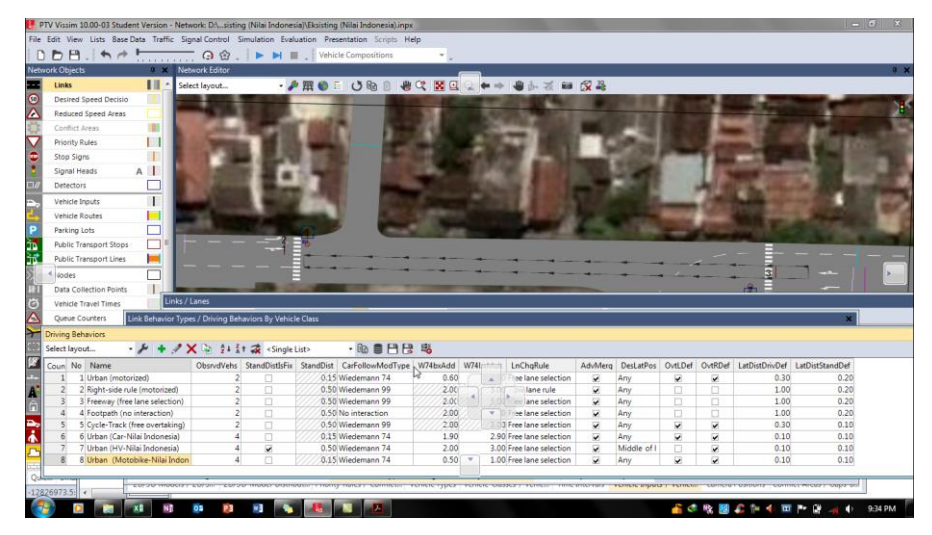

Gambar 3.16. Pengaturan *Driving Behavior*

<span id="page-11-0"></span>Pengaturan area yang akan dilakukan analisis pada proses *simulation running* dilakukan pada perintah *nodes* yang terdapat dalam progam *Vissim* yang ditunjukkan seperti pada [Gambar 3.17.](#page-12-0) *Simulation running* dilakukan setelah semua data masukan, kondisi lokasi penelitian, dan perilaku mengemudi sudah sesuai dengan kondisi aktual. Proses simulasi pada program *Vissim* dilakukan dengan perintah *simulation continuous*. Simulasi pemodelan menggunakan program *Vissim*  10 *student version* yang hanya dapat dilakukan selama 10 menit. Tampilan simulasi pemodelan menggunakan program *Vissim* 10 *student version* dapat dilihat pada [Gambar 3.18.](#page-12-1) Hasil pemodelan menggunakan program *Vissim* meliputi panjang antrian rata-rata dan maksimum, *level of service* (*LOS*), tundaan, besar emisi kendaraan, dan besar konsumsi bahan bakar seperti yang ditunjukkan pada [Gambar](#page-12-2)  [3.19.](#page-12-2)

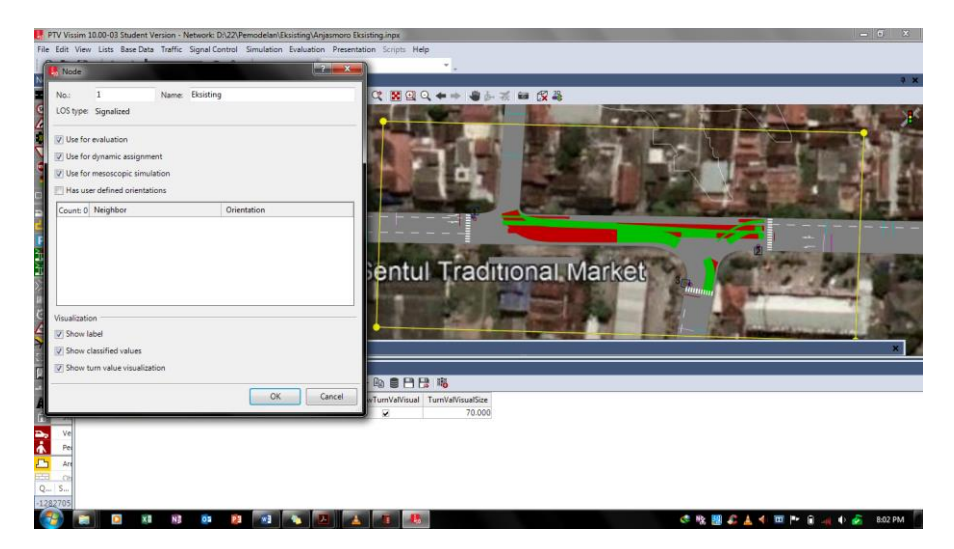

Gambar 3.17. Perintah *Nodes*

<span id="page-12-0"></span>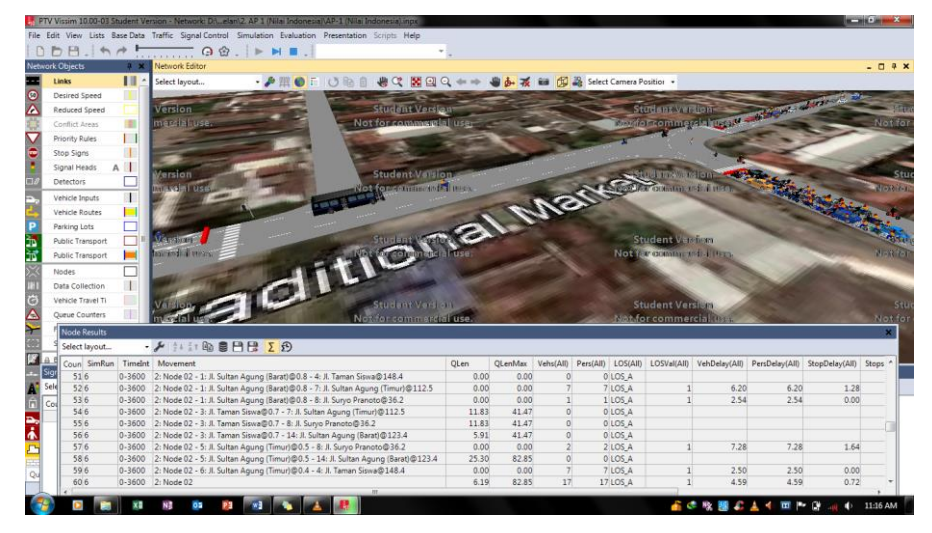

Gambar 3.18. Tampilan *Simulation Running*

<span id="page-12-1"></span>

| Node Results |                                                                     |  |                                                                                          |        |                |           |                    |           |             |               |        |                                       |  |
|--------------|---------------------------------------------------------------------|--|------------------------------------------------------------------------------------------|--------|----------------|-----------|--------------------|-----------|-------------|---------------|--------|---------------------------------------|--|
|              | $\cdot$ $\lambda$ 2 3 1 9 8 8 8 8 $\mathbb{R}$ 2 0<br>Select lavout |  |                                                                                          |        |                |           |                    |           |             |               |        |                                       |  |
| Coun         | <b>SimRun</b>                                                       |  | TimeInt   Movement                                                                       | QLen   | <b>OLenMax</b> | Vehs(All) | Pers(All) LOS(All) |           | LOSVal(All) | VehDelay(All) |        | PersDelay(All) StopDelay(All) Stops ^ |  |
| 516          |                                                                     |  | 0-3600 2: Node 02 - 1: Jl. Sultan Agung (Barat)@0.8 - 4: Jl. Taman Siswa@148.4           | 90.92  | 203.06         | 15        |                    | 15 LOS F  |             | 129.69        | 129.69 | 103.60                                |  |
| 526          |                                                                     |  | 0-3600 2: Node 02 - 1: Jl. Sultan Aqunq (Barat)@0.8 - 7: Jl. Sultan Aqunq (Timur)@112.5  | 90.92  | 203.06         | 200       |                    | 200 LOS F |             | 150.93        | 150.93 | 113.56                                |  |
| 53 6         |                                                                     |  | 0-3600 2: Node 02 - 1: Jl. Sultan Agung (Barat)@0.8 - 8: Jl. Suryo Pranoto@36.2          | 90.92  | 203.06         | 14        |                    | 14 LOS F  |             | 144.56        | 144.56 | 114.25                                |  |
| 54 6         |                                                                     |  | 0-3600 2: Node 02 - 3: Jl. Taman Siswa@0.7 - 7: Jl. Sultan Agung (Timur)@112.5           | 104.60 | 151.58         | 59        |                    | 59 LOS F  |             | 162.49        | 162.49 | 125.44                                |  |
| 55 6         |                                                                     |  | 0-3600 2: Node 02 - 3: Jl. Taman Siswa@0.7 - 8: Jl. Survo Pranoto@36.2                   | 104.60 | 151.58         | 224       |                    | 224 LOS F |             | 161.47        | 161.47 | 124.91                                |  |
| 56 6         |                                                                     |  | 0-3600 2: Node 02 - 3: Jl. Taman Siswa@0.7 - 14: Jl. Sultan Agung (Barat)@123.4          | 52.64  | 151.58         |           |                    | 9 LOS F   |             | 175.84        | 175.84 | 143.81                                |  |
| 576          |                                                                     |  | 0-3600 2: Node 02 - 5: Jl. Sultan Aqunq (Timur)@0.5 - 8: Jl. Suryo Pranoto@36.2          | 0.01   | 4.19           | 46        |                    | 46 LOS F  |             | 92.86         | 92.86  | 78.94                                 |  |
| 58 6         |                                                                     |  | 0-3600 2: Node 02 - 5: Jl. Sultan Agung (Timur)@0.5 - 14: Jl. Sultan Agung (Barat)@123.4 | 77.78  | 112.64         | 85        |                    | 85 LOS F  |             | 126.23        | 126.23 | 106.91                                |  |
| 59 6         |                                                                     |  | 0-3600 2: Node 02 - 6: Jl. Sultan Agung (Timur)@0.4 - 4: Jl. Taman Siswa@148.4           | 0.30   | 16.80          | 153       |                    | 153 LOS A |             | 7.15          | 7.15   | 0.04                                  |  |
| 60 6         |                                                                     |  | 0-3600 2: Node 02                                                                        | 45.72  | 203.06         | 805       |                    | 805 LOS F |             | 121.23        | 121.23 | 93.50                                 |  |
|              |                                                                     |  | m                                                                                        |        |                |           |                    |           |             |               |        |                                       |  |

Gambar 3.19. Tampilan *Node Result* Pemodelan

# <span id="page-12-2"></span>**3.6. Perhitungan Biaya Kemacetan**

Biaya kemacetan dihitung berdasarkan penelitian Tzedakis (1980) seperti yang ditunjukkan pada persamaan 2.1. Kecepatan aktual menggunakan kecepatan hasil analisis data kecepatan pada masing-masing lengan simpang, sedangkan kecepatan ideal ditentukan 40-80 km/jam yang terlampir dalam Peraturan Menteri Pekerjaan Umum Nomor 19/PRT/M/2011 Tentang Persyaratan Teknis Jalan dan Kriteria Perencanaan Teknis Jalan, sehingga didapatkan nilai tengah yaitu 60 km/jam yang digunakan sebagai kecepatan ideal. Data kecepatan ideal dan kecepatan aktual kendaraan selengkapnya ditunjukkan pada [Tabel 3.1.](#page-13-0)

|              | Kecepatan    | Kecepatan Aktual (km/jam) |               |              |  |  |  |  |
|--------------|--------------|---------------------------|---------------|--------------|--|--|--|--|
| Lengan       | <b>Ideal</b> | Kendaraan                 | <b>Sepeda</b> | Keendaraan   |  |  |  |  |
|              | (km/jam)     | <b>Ringan</b>             | Motor         | <b>Berat</b> |  |  |  |  |
| <b>Barat</b> | 60           | 27,11                     | 32,70         | 24,95        |  |  |  |  |
| Selatan      | 60           | 24,45                     | 26,62         | 27,45        |  |  |  |  |
| Timur        | 60           | 25,31                     | 29,82         | 23,16        |  |  |  |  |

<span id="page-13-0"></span>Tabel 3.1. Data Kecepatan Ideal dan Kecepatan Aktual Kendaraan

Jumlah kendaraan dalam perhitungan biaya kemacetan merupakan jumlah kendaraan yang melambat atau tidak keluar simpang. Biaya operasional kendaraan dihitung berdasarkan persamaan pada grafik hubungan kecepatan dengan biaya operasional kendaraan seperti yang ditunjukkan pada Gambar 2.3. Nilai waktu kendaraan seperti yang ditampilkan pada Tabel 2.5 ditentukan berdasarkan jenis kendaraan dengan data volume lalu lintas yang sudah dikalikan dengan ekivalen mobil penumpang.